### **So laden Sie die Google Translate-Erweiterung in Google Chrome herunter und verwenden sie**

# **So laden Sie es herunter:**

- 1. Öffnen Sie in einem Google Chrome-Browser diesen [Link](https://chrome.google.com/webstore/detail/google-translate/aapbdbdomjkkjkaonfhkkikfgjllcleb)
- 2. Klicken Sie auf "Zu Chrome hinzufügen"

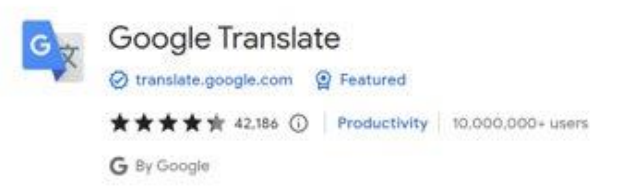

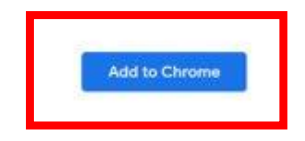

3. Nach dem Herunterladen sollten Sie ein Puzzleteil in der oberen rechten Ecke Ihres Browsers sehen

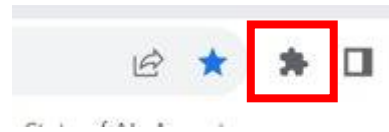

4. Wenn Sie auf das Puzzleteil klicken, bemerken Sie "Google Translate", was bedeutet, dass der Download erfolgreich war

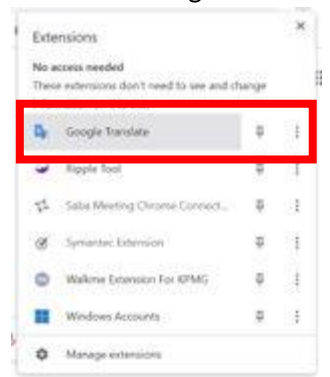

### **So können Sie es benutzten:**

- 1. Rufen Sie die Webseite auf, die Sie übersetzen lassen möchten
- 2. Klicken Sie auf das Puzzleteil in der oberen rechten Ecke Ihres Browsers

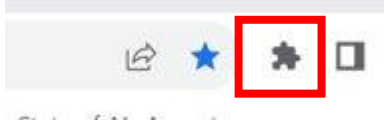

3. Klicken Sie in der Liste auf "Google Translate"

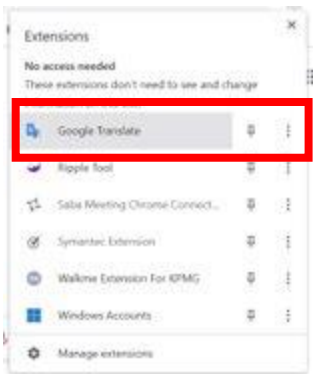

# 4. Klicken Sie auf "Diese Seite übersetzen"

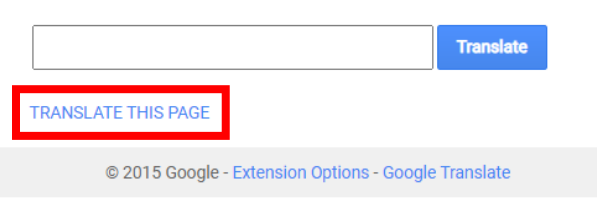

### 5. Wählen Sie Ihre bevorzugte Sprache

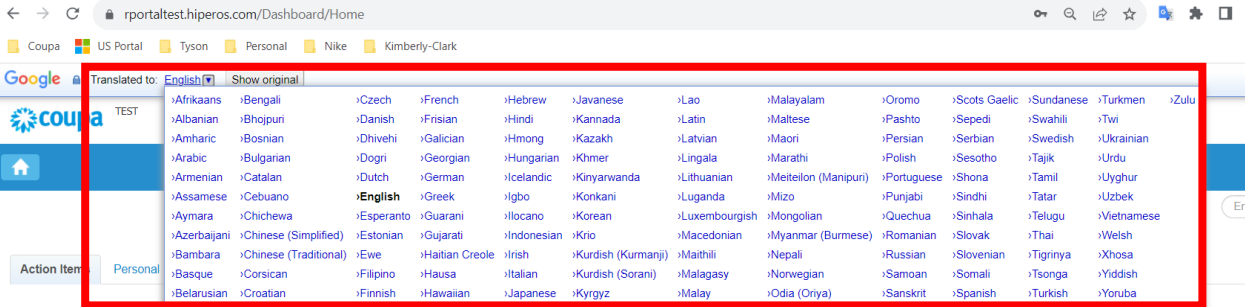

HINWEIS: Bitte antworten Sie nur in den folgenden Sprachen, die Kimberly-Clark unterstützt: Französisch, Russisch, Hebräisch, Tschechisch, Deutsch, Italienisch, Spanisch, Ukrainisch, Koreanisch, Thailändisch, Vietnamesisch, Chinesisch (vereinfacht und traditionell) und Indonesisch

6. Die Seite wird entsprechend übersetzt

HINWEIS: Die Schritte 3-5 müssen jedes Mal wiederholt werden, wenn eine Seite neu geladen wird

# **So laden Sie die Google Translate-Erweiterung in Microsoft Edge herunter und verwenden sie**

### **So laden Sie es herunter:**

- 1. Öffnen Sie in einem Microsoft Edge-Browser diesen [Link](https://microsoftedge.microsoft.com/addons/detail/edge-translate/bfdogplmndidlpjfhoijckpakkdjkkil)
- 2. Klicken Sie auf "Abrufen"

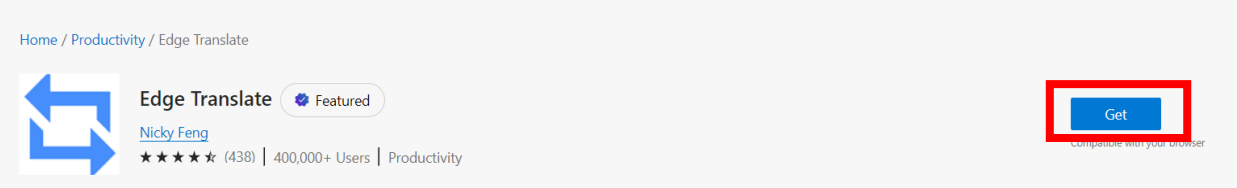

3. Nach dem Herunterladen sollten Sie ein Puzzleteil in der oberen rechten Ecke Ihres Browsers sehen

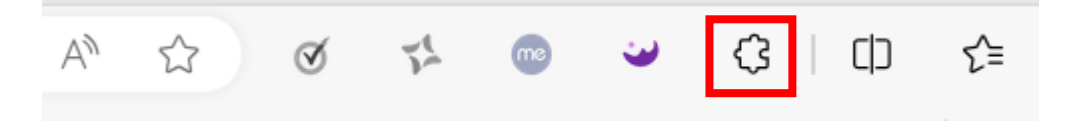

### **So können Sie es benutzten:**

- 1. Rufen Sie die Webseite auf, die Sie übersetzen lassen möchten
- 2. Klicken Sie auf das Puzzleteil in der oberen rechten Ecke Ihres Browsers

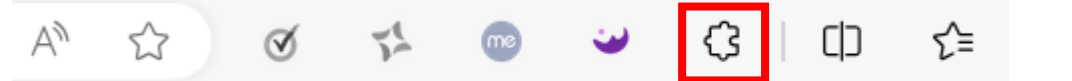

3. Wählen Sie die Sprache, in die Sie die Seite übersetzen möchten, über das Dropdown-Menü aus

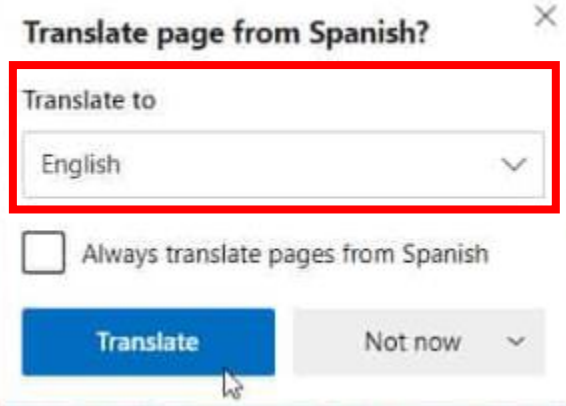

HINWEIS: Bitte antworten Sie nur in den folgenden Sprachen, die Kimberly-Clark unterstützt: Französisch, Russisch, Hebräisch, Tschechisch, Deutsch, Italienisch, Spanisch, Ukrainisch, Koreanisch, Thailändisch, Vietnamesisch, Chinesisch (vereinfacht und traditionell) und Indonesisch

4. Klicken Sie auf "Übersetzen"

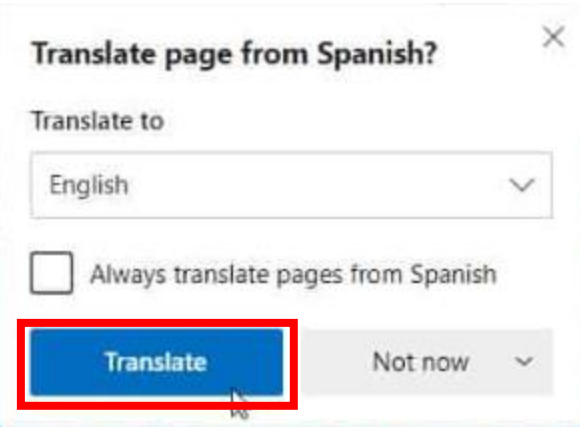

5. Die Seite wird entsprechend übersetzt

HINWEIS: Die Schritte 2-4 müssen jedes Mal wiederholt werden, wenn eine Seite neu geladen wird